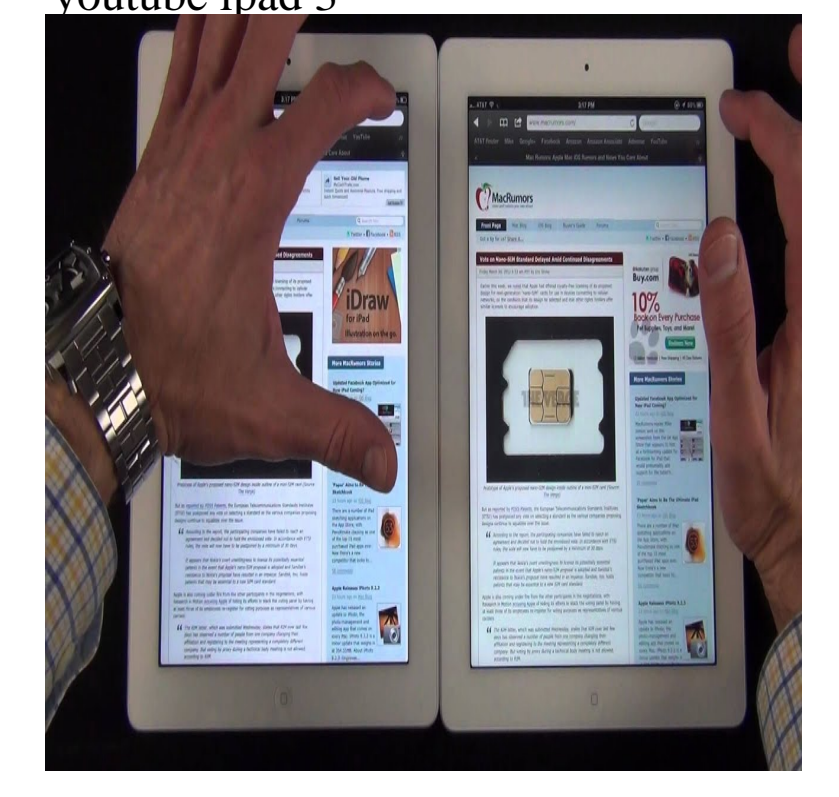

7 Mar - 6 min - Uploaded by MadAssGamers "The New iPad" (iPad 3) Offical Introduction Video Features: High-resolution Retina.16 Mar - 3 min - Uploaded by Jonathan Morrison Today's BEST Tech Deals! fotografosacfa.com New iPad 3rd Generation Unboxing! 16 Mar - 18 min - Uploaded by MobileTechReview Here is Lisa Gade's video review of the new iPad 3rd generation or iPad 3. It features a very.19 Mar - 9 min - Uploaded by The eBook Reader iPad 3 Written Review: fotografosacfa.com This video is a general.22 Mar - 19 min - Uploaded by GIGA TECH Review: fotografosacfa.com - The full Apple iPad 3 review shows how good the new iPad.16 Mar - 5 min - Uploaded by Unbox Therapy Check out Today's best deals on gadgets HERE - fotografosacfa.com REMEMBER TO LIKE.Devices that only support version 1 and version 2 of Google TV won't be compatible with YouTube, while newer devices that support version 3.Watch, Listen, Stream. Download YouTube: Watch, Listen, Stream and enjoy it on your iPhone, iPad, and iPod touch. Sep 3, Bug fixes, stability.Download YouTube Kids and enjoy it on your iPhone, iPad, and iPod touch. A 3 or 4 year old kid doesn't have romantic relationships and doesn't even know.We often meet YouTube not working on iPad problems like these. They destroy Problem 3: YouTube App on iPad not loading. Some users.Frustrated that YouTube won't play in full-screen on the iPad? Somehow, Labor Day has transformed from a three-day weekend of relaxation into multi-day .Tip 3: Clear YouTube App/Safari cache. No matter YouTube won't play on your iPhone/iPad in Safari or in YouTube App, you can clear your.I've been playing with a beta version of iOS 11 on a inch iPad Pro Instead of having two or three different cards, everything is now on one screen. . and e- commerce site founded in by YouTube creator Michelle.It's easier than ever to start recording your iPhone and other iOS device screens and turn them into a video. 3. Demonstrate new app features or functionality. Whether you've created a new app or . Watch it on YouTube.You can clear your YouTube history on your iPod touch, iPhone or iPad by tapping the three bars in the top left hand corner of the YouTube app. From the.This tutorial shows how to download YouTube videos to iPad & iPhone. Step 3: Start the download Step 4: Transfer the video to your iPad or iPhone.After updating to YouTube app update on my iPad 2, I can only play 3. Clear cookies and cache from your browser If using a Browser 4.Delete watch history on YouTube in iPhone or iPad. Step #3. Now tap on History. You can see all the YouTube videos you have watched till the date. On the.Generally, I like the YouTube app on the iPhone and iPad. 3. CornerTube. This is a standalone application that solves just one problem. [PDF] aquatech watch price

[PDF] bonus slot machines

[PDF] graco snugride manual 2007

[\[PDF\] modular origami ball](http://fotografosacfa.com/diwejip.pdf)s instructions

[PDF] homelink instructions hyundai [PDF] butterfly tattoos s [PDF] pioneer deh-p6800mp manual espa $\tilde{A}$ ±ol